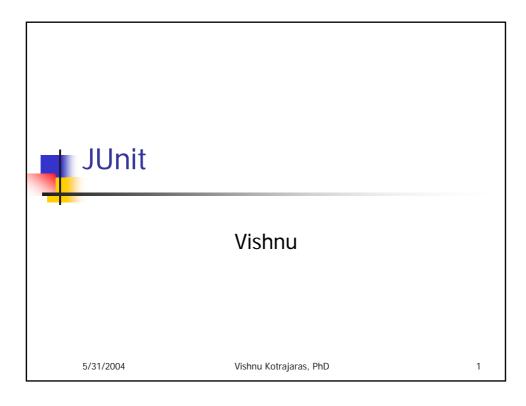

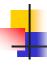

### Introduction

- unit tests = public classes that extend the junit.framework.TestCase
- methods with names beginning with the word "test"
- provides methods to easily assert things about your own classes
- as well as the ability to run a group of tests

5/31/2004

Vishnu Kotrajaras, PhD

2

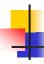

### How to write it?

- create instances of your classes in the test methods of your TestCase class
- get results from any methods that you call
- and assert that those results match your expectations

5/31/2004

Vishnu Kotrajaras, PhD

2

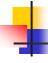

# Steps (more detail)

- At the top of the file, include:
  - import junit.framework.TestCase;
- The main class of the file must:
  - be public
  - extend TestCase
- Methods of this class to be run automatically when the Test command is invoked must:
  - be public and *not* static
  - return void
  - take no arguments
  - have a name beginning with "test" Vishnu Kotrajaras, PhD

4

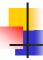

### Test methods

- Test methods in this class can call any of the following methods (among others):
  - void assertTrue(String, boolean)
    - which issues an error report with the given string if the boolean is false.

There are versions of each method without this string, in such cases ->Java will manage error messages

5/31/2004

Vishnu Kotrajaras, PhD

Е

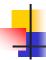

### assertEquals

- void assertEquals(String, int, int)
  - which issues an error report with the given string if the two integers are not equal.
  - The first int is the expected value, and the second int is the actual (tested) value.
  - Note that this method can also be called using any primitives or with Objects, using their equals() methods for comparison.

5/31/2004

Vishnu Kotrajaras, PhD

6

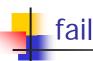

- void fail(String)
  - which immediately causes the test to fail, issuing an error report with the given string.

5/31/2004

Vishnu Kotrajaras, PhD

7

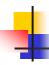

# Testing and exceptions

- Test methods are permitted to throw any type of exception, as long as it is declared in the "throws" clause of the method contract.
- If an exception is thrown, the test fails immediately.

5/31/2004

Vishnu Kotrajaras, PhD

8

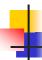

#### **Common Initialization**

- If there is any common setup work to be done before running each test (such as initializing instance variables), do it in the body of a method with the following contract:
  - protected void setUp()
    - This method is automatically run before any tests in the class. (Similarly, you can write a protected void tearDown() method to be called after each test.)

5/31/2004

Vishnu Kotrajaras, PhD

0

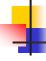

### Example 1

- Suppose you are writing a Calculator class
  - simple operations on pairs of integers.
- Before you even write the class,
  - take a moment to write a few tests for it (By writing tests early, you start thinking about which cases might cause problems.)
  - Then write the Calculator class, compile both classes, and run the tests to see if they pass. If they do, write a few more test methods to check other cases that you have realized are important. In this way, you can build up programs with a great deal of confidence.

5/31/2004

Vishnu Kotrajaras, PhD

10

```
import junit.framework.TestCase;
public class CalculatorTest extends TestCase {
   public void testAddition() {
        Calculator calc = new Calculator(); // 3 + 4 = 7
        int expected = 7;
        int actual = calc.add(3, 4);
        assertEquals("adding 3 and 4", expected, actual);
   public void testDivision() {
        Calculator calc = new Calculator(); // Divide by zero
        try {
                 calc.divide(2, 0);
                fail("Should have thrown exception!");
        } catch (ArithmeticException e) {
        // Good, that's what we expect
   }
   5/31/2004
                              Vishnu Kotrajaras, PhD
                                                                       11
```

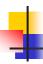

## Creating Junit test in Eclipse

- add the JUnit library to the build path.
  - Click on Project -> Properties, select Java Build Path, Libraries, click Add External JARs and browse to directory where your JUnit is stored.
  - Pick junit.jar and click Open. You will see that JUnit will appear on your screen in the list of libraries. By clicking Okay you will force Eclipse to rebuild all build paths

12

5/31/2004 Vishnu Kotrajaras, PhD

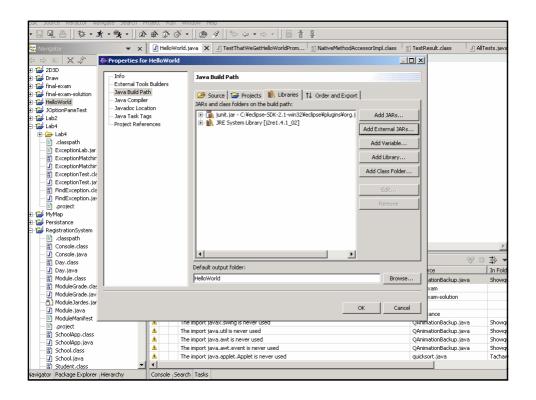

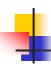

### Let us test HelloWorld

- To create such a test, right-click on the ProjectWithJUnit title, select New -> Other, expand the "Java" selection, and choose JUnit.
- On the right column of the dialog, choose Test Case, then click Next.

5/31/2004 Vishnu Kotrajaras, PhD 14

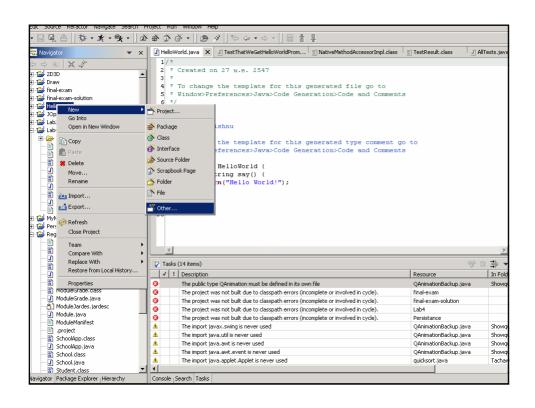

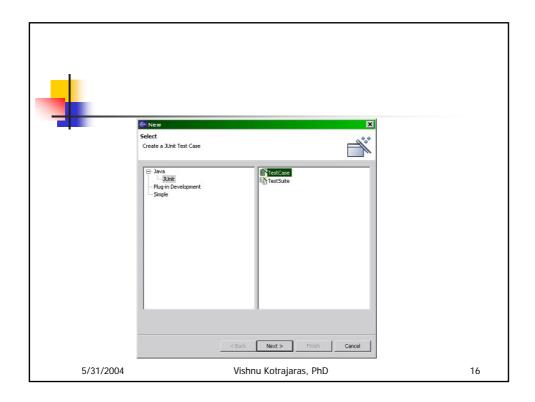

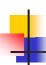

Type in the name of our yet-to-be written class HelloWorld into the **Test** class field, and choose a name for our **Test case** -- for example, TestHelloWorld (yes, it looks long, but it clearly indicates what it does.) Click on **Finish**.

17

5/31/2004 Vishnu Kotrajaras, PhD

```
mport junit.framework.TestCase;
public class TestHelloWorld extends TestCase {
   public TestHelloWorld( String name) {
        super(name);
                                              text output and Eclipse IDE
   public void testSay() {
                                              uses that to create its own
        HelloWorld hi = new HelloWorld();
                                              graphic presentation.
        assertEquals("Hello World!", hi.say()
                                              Normally we don't need this
   }
                                              because eclipse evokes it
   public static void main(String[] args) { automatically
        junit.textui.TestRunner.run( TestHelloWorld.class);
   }
  5/31/2004
                            Vishnu Kotrajaras, PhD
                                                                     18
```

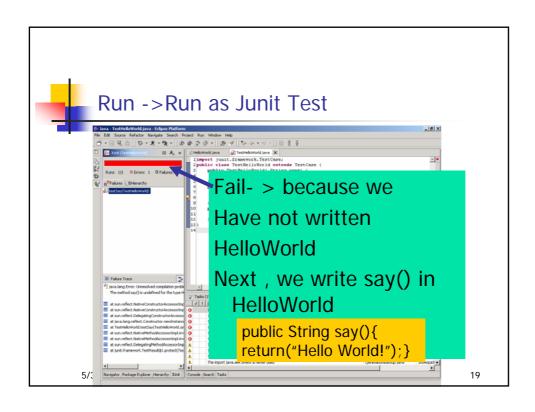

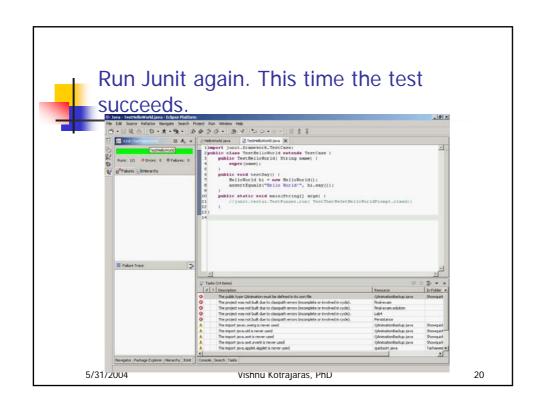

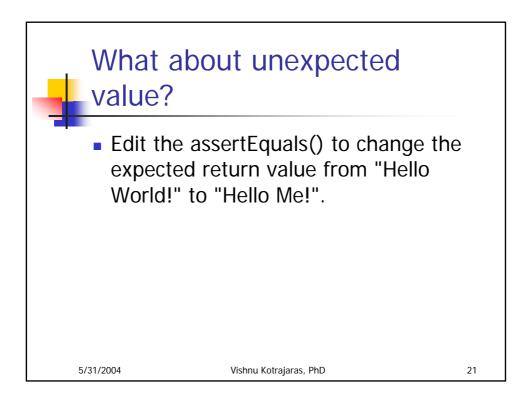

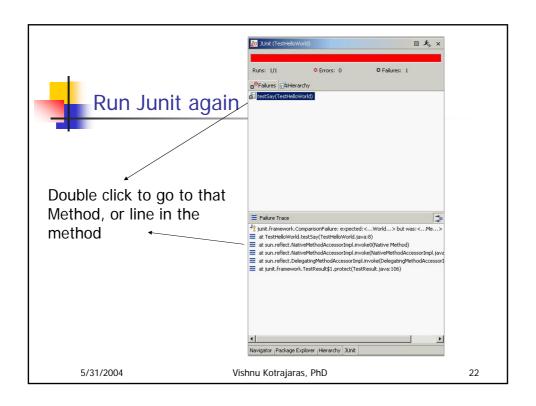

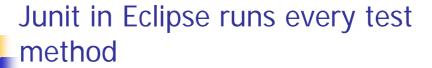

- We know which method causes error.
- We know whether old methods cause error after inserting a new method.
- Let us first fix say(), then create another method -> goodBye() that prints "goodbye" but we intentionally check only "goodbi".
- When we run Junit, it will report an error indicating the incorrect method. The bar will only be green after all methods are corrected.

5/31/2004 Vishnu Kotrajaras, PhD 23

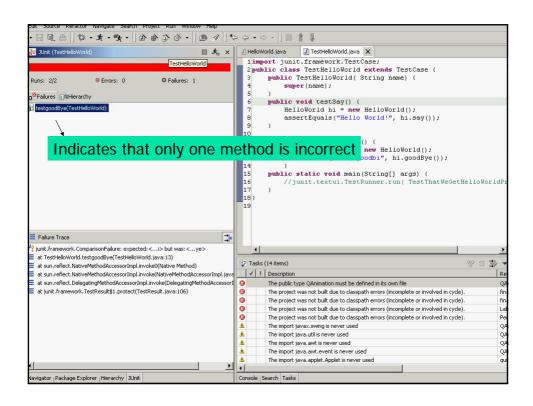

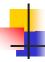

### Test Suite

If you would rather control which methods are called when running the tests (rather than using all methods starting with "test"), you can write a method to create a test suite. This method should be of the form:

```
public static Test suite() {
     TestSuite suite = new TestSuite();
     suite.addTest(new <testclassname>("<testmethodname>")); ...
     return suite;
  }
5/31/2004
                          Vishnu Kotrajaras, PhD
```

25

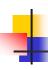

# Create Test Suite (can be done from menu)

```
import junit.framework.Test;
 import junit.framework.TestSuite;
 public class AllTests {
 public static Test suite() {
 TestSuite suite = new TestSuite("Test for default
    package");
 //$JUnit-BEGIN$
 suite.addTest(new
    TestSuite(TestHelloWorld.class));
  //$JUnit-END$
 return suite;
5/31/2004
                    Vishnu Kotrajaras, PhD
                                                    26
```

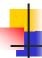

### Running several test suites

TestSuites don't only have to contain TestCases. They contain any object that implements the <u>Test</u> interface. For example, you can create a TestSuite in your code and I can create one in mine, and we can run them together by creating a TestSuite that contains both:

TestSuite suite= new TestSuite(); suite.addTest(Kent.suite()); suite.addTest(Erich.suite()); TestResult result= suite.run(); This line orders it to run now But we can return the suite to be run by TestRunner

5/31/2004

Vishnu Kotrajaras, PhD

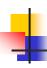

### **Testing idioms**

- The software does well those things that the tests check.
- Test a little, code a little, test a little, code a little...
- Make sure all tests always run at 100%.
- Run all the tests in the system at least once per day (or night).
- Write tests for the areas of code with the highest probability of breakage.
- Write tests that have the highest possible return on your testing investment.

5/31/2004

Vishnu Kotrajaras, PhD

28

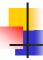

# Testing idioms 2

- If you find yourself debugging using System.out.println(), write a test to automatically check the result instead.
- When a bug is reported, write a test to expose the bug.
- The next time someone asks you for help debugging, help them write a test.
- Write unit tests before writing the code and only write new code when a test is failing.

5/31/2004 Vishnu Kotrajaras, PhD

29